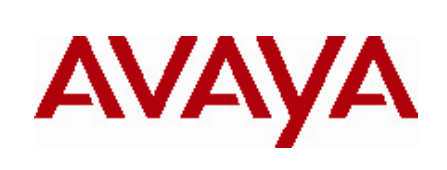

# Secure Router 4134/2330

# Software Release 10.2.1 Release Notes

#### **1. Release Summary**

Release Date: April 6, 2010 Purpose: Software maintenance release to address customer found software issues.

### **2. Notes for Upgrade**

Please see the technical documentation for the Secure Router 4134 and 2330 version 10.2 available at: <http://www.nortel.com/support> for details on how to upgrade your Secure Router unit.

When upgrading from 10.2 to this release if the user account's password was set in 10.2 and contains more than 9 characters, only the first 9 characters will be used after the upgrade.

#### **File Names for This Release**

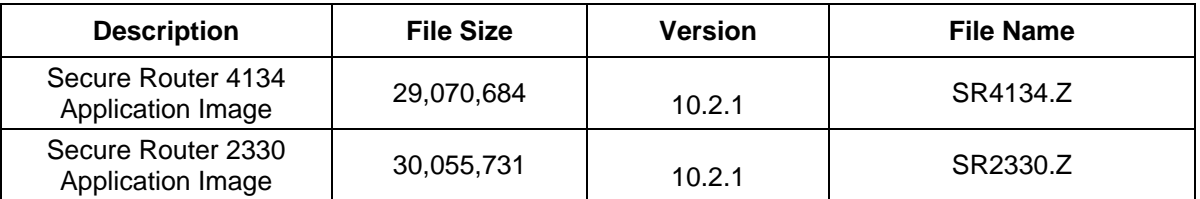

### **3. Version of Previous Release**

Software Version 10.2

### **4. Compatibility**

N/A

### **5. New Features in the 10.2.1 Release**

#### **5.1 TCP MSS Clamping**

The TCP MSS feature enables the configuration of the maximum segment size (MSS) for transient packets that traverse the interface. The **ip tcp-mss** command under the interface section specifies the MSS value on the intermediate router of the TCP SYN packets to avoid truncation. When a TCP SYN packet traverses the router the MSS option field in the packet is lowered to the value specified in the tcp-mss-clamping config.

The ability to set the TCP MSS value is supported on Ethernets, Bundles, AVC, L3-VLAN, Tunnels and firewall policy. Firewall policy level MSS clamping gives greater granularity by allowing the clamping to be performed only for certain hosts. When setting the TCP MSS value it is recommended that the MSS value is at least 40 bytes less than the MTU of the interface. The TCP header takes up 20 bytes of data (or more if options are used); the IP header also uses 20 or more bytes. This means that between them a minimum of 40 bytes are needed for headers, all of which is non-data "overhead".

# **WARNING**

**TCP MSS Clamping will not work on an Ethernet switch port, if the TCP connection originates from a switched Ethernet port on the router and its TCP destination is over another Ethernet switch port.** 

# **5.1.1 Configuring TCP MSS on a GRE/IPIP Tunnel Interface**

#### **Procedure Steps**

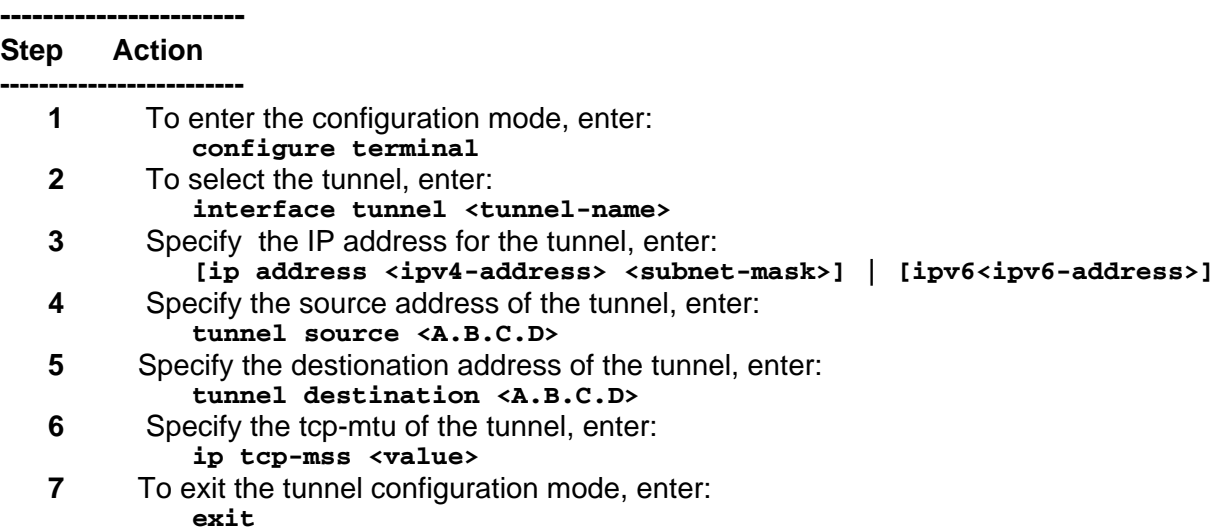

## **5.1.2 Configuring TCP MSS on an Ethernet Interface**

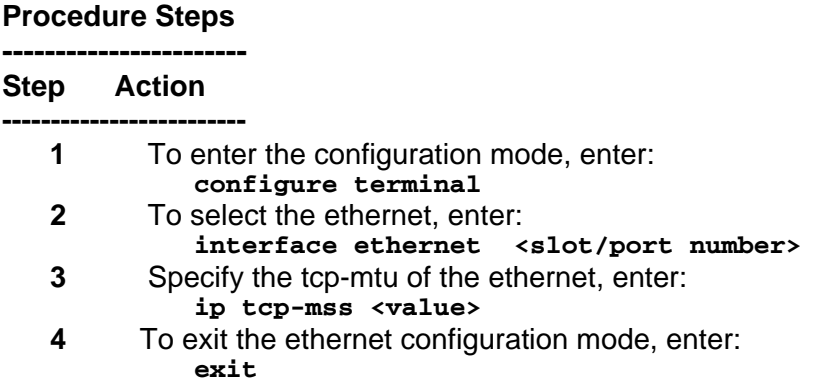

# **5.2 QOS Strict Priority Queuing (SPQ)**

Secure Router implements Strict Priority Queuing (SPQ) to minimize latency and jitter for traffic over Ethernet and Bundle interfaces. SPQ uses the shaping/scheduling infrastructure currently used with Class Based Queuing (CBQ), so there is minimal change to QoS configuration. Traffic is classified and marked as before using Policy-maps. Each traffic flow (class-map) is mapped to a priority queue. Multiple flows can be mapped to the same priority queue. When SPQ is enabled, instead of queuing the classified traffic into class queues, the traffic will flow through one of the interface queues based on the configuration. SPQ supports up to 8 queues per interface with pre-defined priorities. Queue 1 is highest priority queue while queue 8 is the lowest priority queue. All unclassified traffic is placed in queue 8 by default. SPQ can be enabled or disabled at the interface level for outbound flows. Only CBQ or SPQ can be active on any interface yet both can be active at the same time on different interfaces. SPQ is only supported on Ethernet, PPP, FR, MLPPP & MFR interfaces.

Unlike CBQ, where the committed rate percentage and peak rate percentage are specified globally in the class map, with SPQ, committed rate percentage is specified for each queue at the interface level with the shape command. The committed rate percentage can be configured between 0% (default) and 100% of the interface bandwidth. The peak rate percentage is 100% for all priority queues and cannot be modified. If the queues are configured with committed rates, they are serviced in round-robin mode. Any bandwidth available after all the committed rates are fulfilled is used to service the queues in strict-priority mode. Also, WRED can be configured on each queue for congestion control on Bundle interfaces. The latency for traffic for a SPQ queue can increase once it exceeds the committed rate percentage for that queue.

# **5.2.1 QOS SPQ CLI Commands**

To configure SPQ, you must first setup up the policy map under the qos chassis section. A policy map consist of class maps where each class map is assigned a SPQ queue number with the assign-queue command. Shaping is configured for the queues using the shape command under interace queue section. When SPQ is enabled on an interface, the committed rate and peak rate percentages defined in the class map are ignored. All the clear and show commands are equivalent on SPQ as for CBQ.

### **5.2.2 Mapping a priority queue to a class map**

#### **Procedure Steps**

#### **-----------------------**

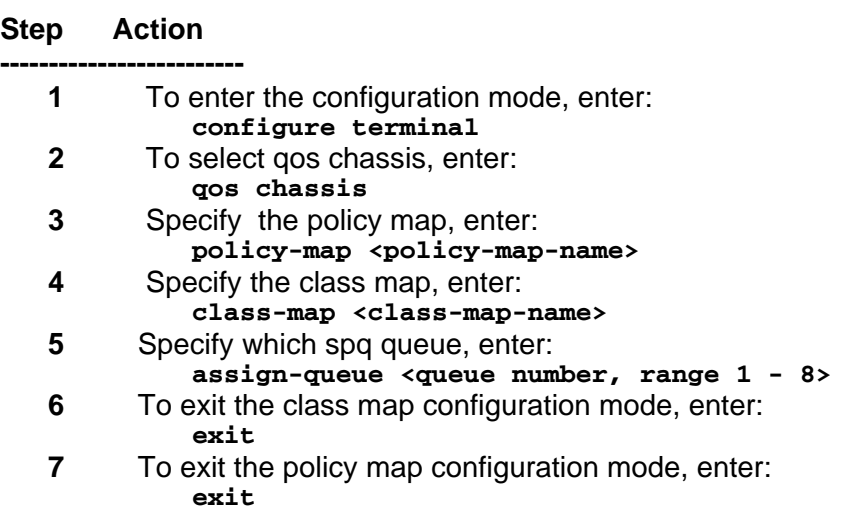

### **5.2.3 Configuring committed rate for priority queue on Ethernet interface Procedure Steps**

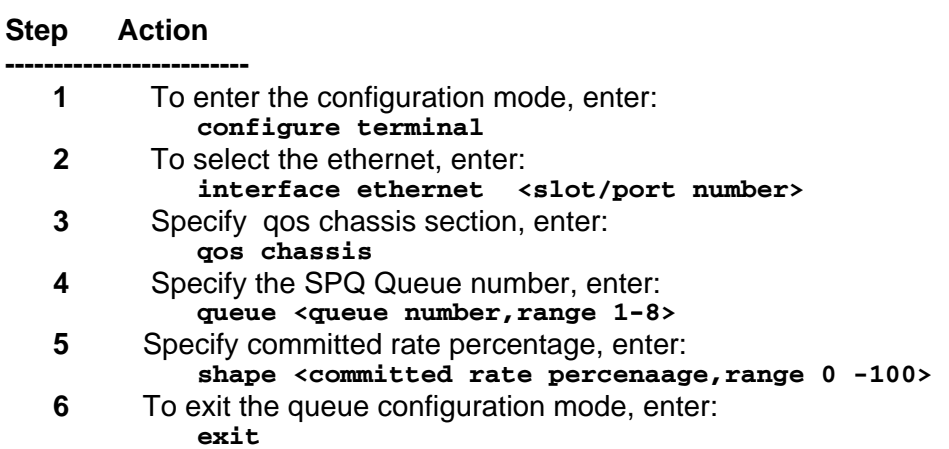

# **5.2.4 Configuring RED for priority queue on Bundle interface**

#### **Procedure Steps**

**-----------------------** 

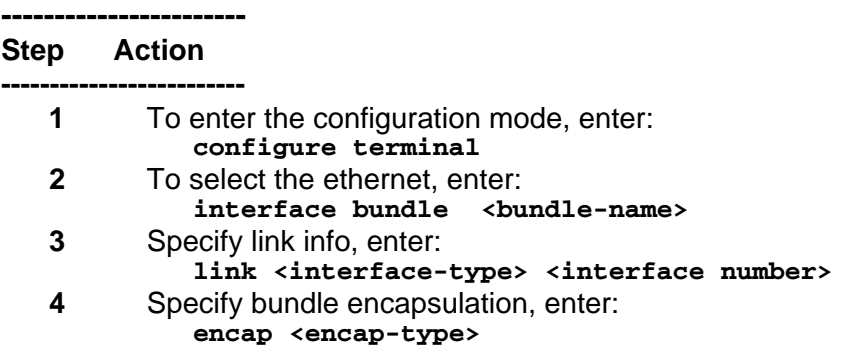

- **5** Specify qos chassis section, enter: **qos chassis**
- **6** Specify the SPQ Queue number, enter: **queue <queue number,range 1-8>**
- **7** Specify RED thresholds for each drop precedence, enter: **red <drop-precedence> <min-threshold> <max-threshold> <drop probability factor>**
- **8** To enable RED on the queue, enter: **enable-red**
- **9** To exit the queue configuration mode, enter: **exit**

### **5.2.5 Enable SPQ on Ethernet Interface**

#### **Procedure Steps**

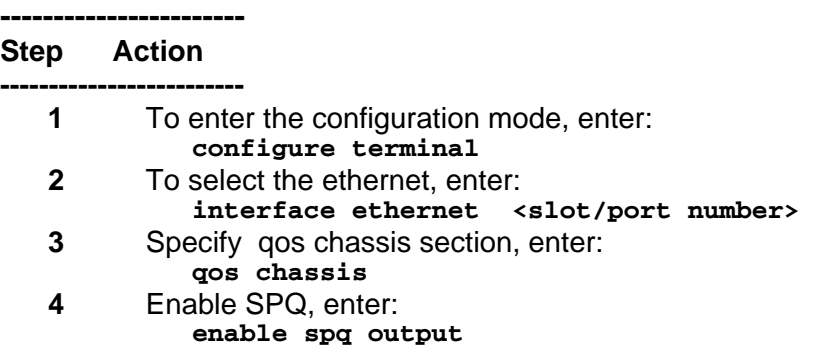

### **5.3 Mixed mode E1 Support for 8 port T1/E1 cards**

The mixed mode E1 support allows for both E1 (31 channels per E1 port) and unframed E1 on the same 8 E1 port card. The 8 port card mixed E1 configurations are set through the carrier-type command like changing the card between E1 and T1. There are four new carrier types to support the mixed E1 configurations. In mixed mode, the channeled E1 ports are always first with the remaining ports set to unframed E1. There is **no** mixed mode for the small cards. The supported carrier types for 8 port T1/E1 cards mode settings are in the following table.

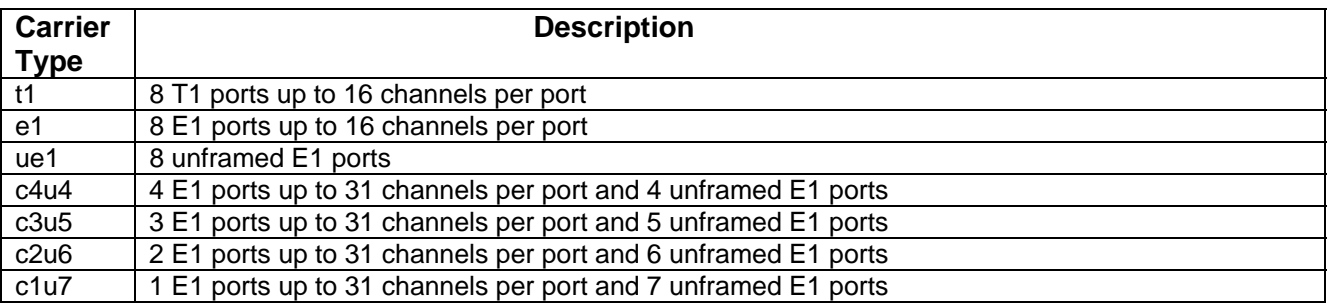

PRI support has not changed and is only supported on the small cards.

To verify the carrier type currently active on a card the command *show system configuration* now shows the carrier type per card.

### **5.3.1 Setting the carrier type to 4 channelized E1 and 4 unframed ports on an 8 port T1/E1 card**

Configure the carrier type for mixed E1 mode with 4 channelized E1 and 4 unframed ports. You must reboot the router in order for the configuration to take effect. For this mode, the parameter on the *carrier-type* command is *c4u4*.

#### **Procedure Steps**

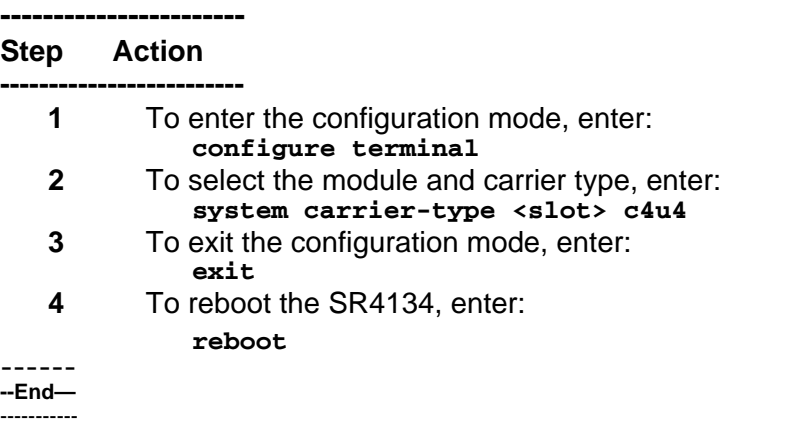

### **5.3.2 Setting the carrier type to 3 channelized E1 and 5 unframed ports on an 8 port T1/E1 card**

Configure the carrier type for mixed E1 mode with 3 channelized E1 and 5unframed ports. You must reboot the router in order for the configuration to take effect. For this mode, the parameter on the *carrier-type* command is *c3u5*.

#### **Procedure Steps**

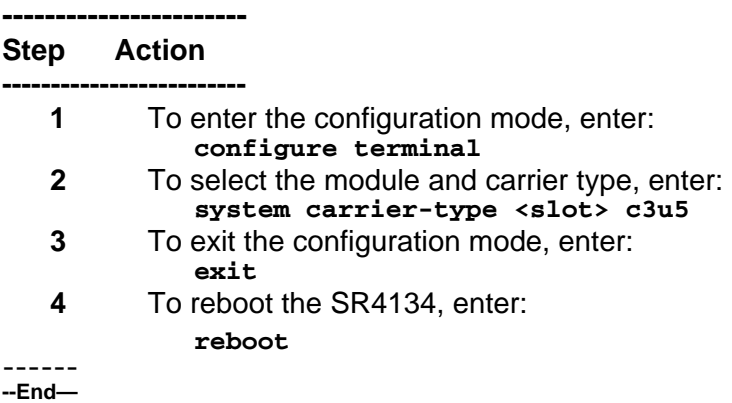

-----------

### **5.3.3 Setting the carrier type to 2 channelized E1 and 6 unframed ports on an 8 port T1/E1 card**

Configure the carrier type for mixed E1 mode with 2 channelized E1 and 6 unframed ports. You must reboot the router in order for the configuration to take effect. For this mode, the parameter on the *carrier-type* command is *c2u6*.

#### **Procedure Steps**

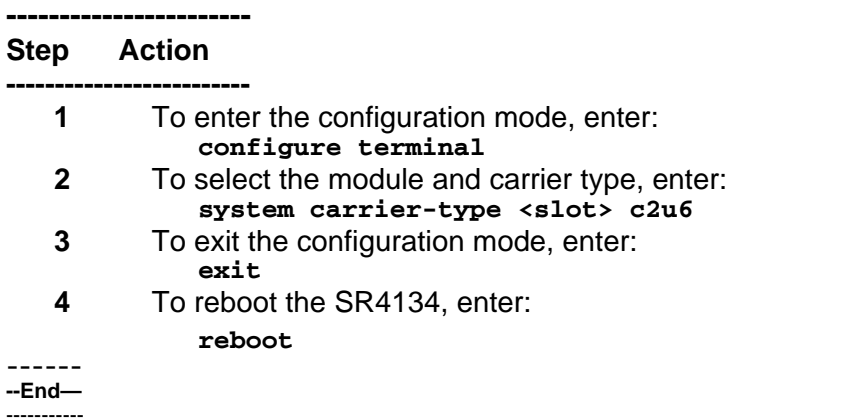

### **5.3.4 Setting the carrier type to 1 channelized E1 and 7 unframed ports on an 8 port T1/E1 card**

Configure the carrier type for mixed E1 mode with 1 channelized E1 and 7 unframed ports. You must reboot the router in order for the configuration to take effect. For this mode, the parameter on the *carrier-type* command is *c1u7.*

#### **Procedure Steps**

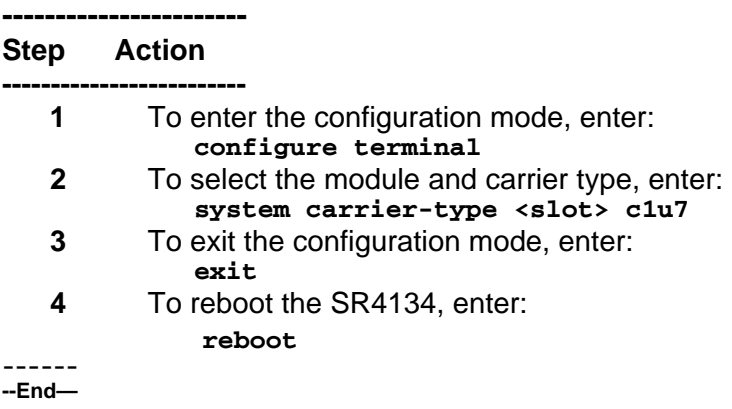

-----------

### **5.3.5 Hardware Changes for Mixed Mode E1 Support**

The mixed mode E1 feature requires that 8 port T1/E1 cards have a new revision of CPLD so that all the ports work properly. The new CPLD revision is CPLD-Eng-Rev b. The *show version* command shows the revision number of the card as the last field on the row for the card. Below shows the output of the command:

SR# **show version** show version Runtime: 10.2.1.0 Created: Mar 24 2010, 20:24:18 Boot: 0.0.0.49 (NORMAL Boot) NorBoot: 0.0.0.49 GolBoot: 0.0.0.49

Slot/SubSlot Card-Type Status FPGA-Rev FPGA-Eng-Rev CPLD-Rev CPLD-Eng-Rev

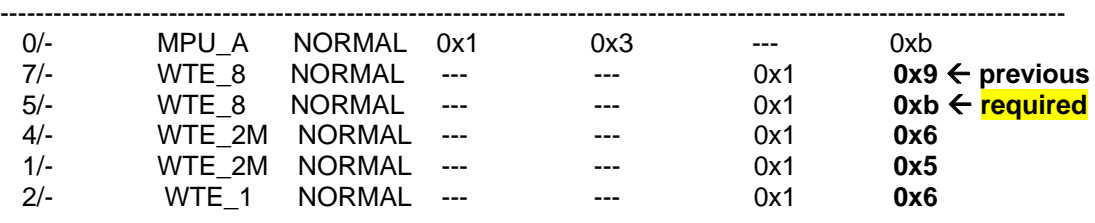

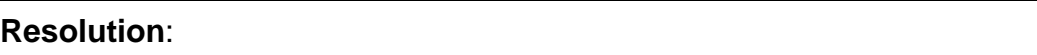

In order to enable Mixed mode E1 feature, upgrade to release 10.2.1 AND upgrade T1/E1 modules to the following revision:

SR0000011E5 - 8-port T1/E1 medium module: Upgrade to CPLD-Eng-Rev b

The process of upgrading T1/E1 cards can be initiated by calling 1-800-4NORTEL where a case and RMA will be created.

### **5.4 Avaya Aura Interoperability**

Secure Router 2330 and 4134 survivable SIP-PSTN gateway feature is now interoperable with Avaya Aura 5.2.1 and 9600 series SIP phones. Please refer to support.avaya.com for a detailed application note on the usage.

### **5.5 Microsoft OCS R2 Interoperability**

Secure Router 2330 and 4134 are compliant to Microsoft OCS R2 "Direct SIP : Basic Gateway" specifications.

### **5.6 DSP Enhancements**

#### **5.6.1 CLI command to control DTMF level**

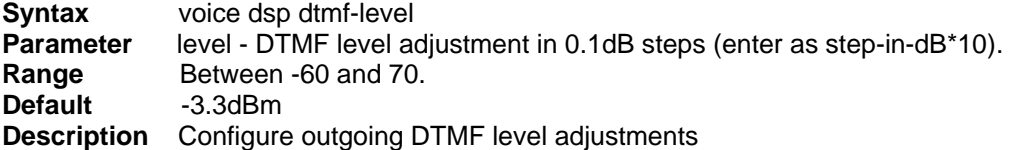

### **5.6.2 CLI command to control DTMF twist**

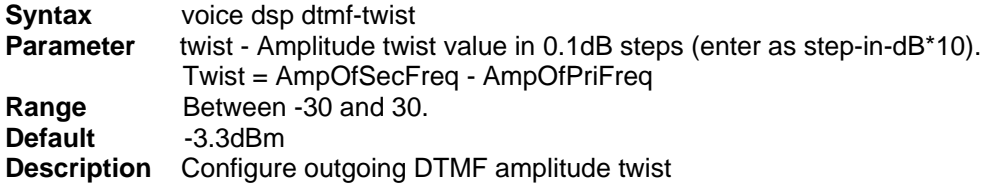

#### **5.6.3 CLI command to control the timeout duration**

When the call is on hold & no RTCP is received for a configured duration, the call is disconnected. This CLI command can set the duration before the call is disconnected.

**Syntax** voice dsp no-rtcp-timeout<br>**Parameter** rtcp timer - Value of timed rtcp\_timer - Value of timeout in seconds. **Range** Between 1s and 2700s (45min) **Default** 180s **Description** Configure the timeout value

#### **5.7 E1 R2 Enhancements**

### **5.7.1 Backward Digit Configuration**

To indicate variable number of digits a new character 'R' has been introduced in configuration of backwarddigit. With this user can conveniently configure backward digit. 'R' indicates variable number of digits.

#### **5.7.2 Incoming Call – variable DNIS**

Secure Router can now accept variable number digits in Dialed Number Identification Service (DNIS) number or "dialed" number. For this backward-digits need to be configured as 1R31. Earlier behavior was to accept only fixed number of digits in DNIS. For example if backward digit is 11131 then SR was able to accept call with only 4 digits in DNIS.

'R' indicates variable number of digits.

For example, if peer makes use of dial plan shown below:

International Call – 12 digits National Call – 10 digits  $Local - 7$  digits Extension  $-4$  digits

For above calls then on SR backward digit needs to configured as 1R31.

In case if peer is configured to send 'F' indicating end of DNIS, then after receiving 'F' SR sends 3 (Group A backward signal) indicating number complete.

In case if peer is configured not to send 'F' to indicate no more DNIS digits to send then SR sends 3 (Group A backward signal) indicating number complete after interdigit timeout (default 6 seconds)

### **5.7.3 Incoming Call – request ANI**

Secure Router can now be configured to request for Automatic Number Identification (ANI) or caller identification. Backward-digit needs to be configured as 1R61R31. The second 'R' in backward-digit configuration stands for variable number of digits in ANI.

#### Examples:

a. If peer is configured to send 4, 7, or 10 digits in ANI then backward-digit can be configured as '1R61R31' on SR.

b. If peer is configured to send fixed 4 digits in ANI then backward-digit can be configured as '1R61111131'. In this case after receiving 4 digits, SR will send '3' indication ANI is complete. If there are more digits in ANI then SR will ignore rest of the digits.

Below table shows backward digit configuration for various combinations of DNIS and ANI numbers/digits.

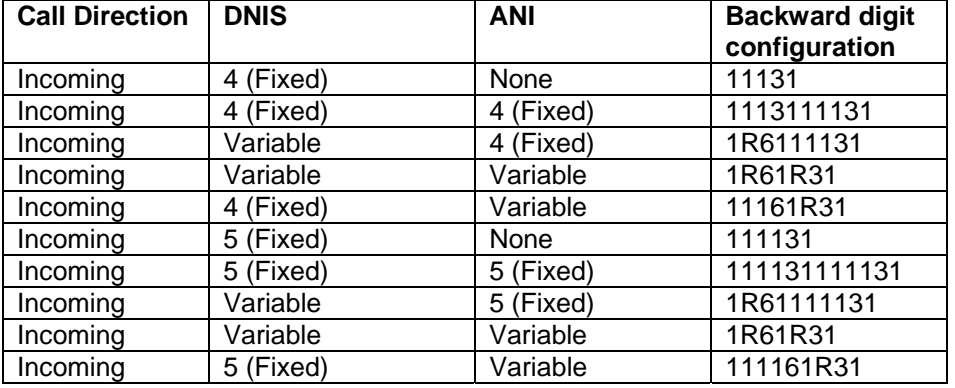

### **5.7.4 Inter-Digit Timeout Configuration**

The default value of inter-digit timeout value is set to 6 seconds which is more realistic. Earlier it was 15 seconds that was too long and caller could hang up in the meantime. The parameter is now configurable for E1 R2 ports and can be configured using CLI 'timeout interdigit' under voice-port

#### **5.8 Restrict the SIP Registrations to accept only provisioned users by SIP Survivability Module (SSM)**

The "allow-backup-reg" command located under "voice service voip ssm registrar" CLI tree is enhanced to include a new parameter to restrict the SIP Registrations accepted by SIP Survivability Module (SSM) in backup mode. When this command is configured, SSM will only accept SIP Registrations from users configured using "subscriber" command located under "voice service voip ssm provisioning" CLI tree. The "show ssm registrar status" command will display the configuration of this allow-backup-reg command.

### **5.8.1 Restricting the SIP Registrations by SSM**

#### **Procedure Steps**

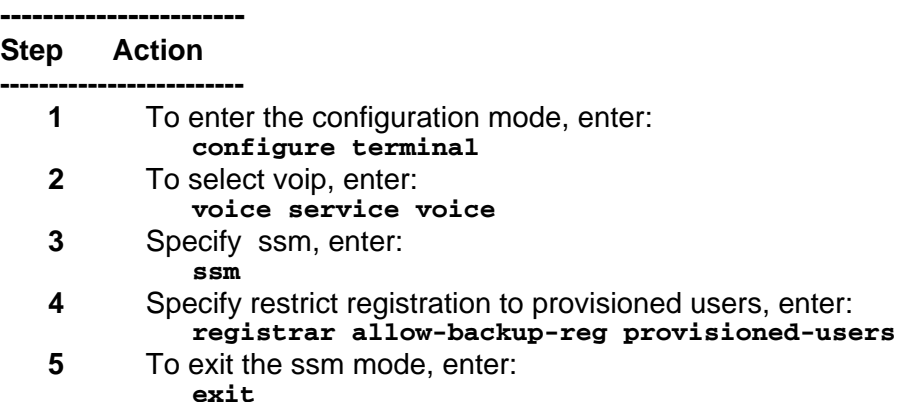

- **6** To exit the voip mode, enter: **exit**
- **7** To exit the configuration mode, enter: **exit**

### **5.9 FAT 32 File System Support for SR 4134 and 2330**

Both the compact flash and USB drives can now support the FAT 32 file system. The file format command has an option parameter fat which can format the compact flash or usb to FAT 16 or 32.

### **5.9.1 Formatting USB drive for FAT 32 File System**

#### **Procedure Steps**

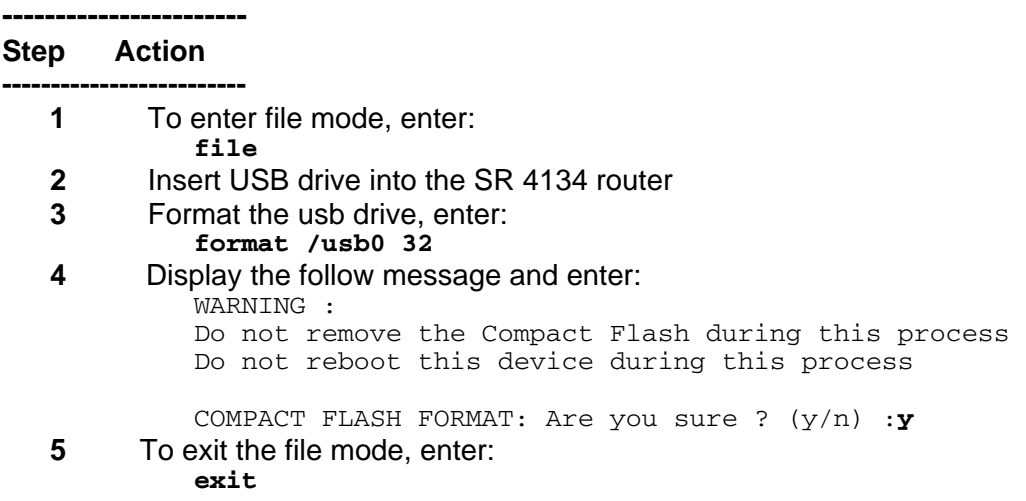

### **5.9.2 Formatting an external compact flash for FAT 32 File System**

#### **Procedure Steps**

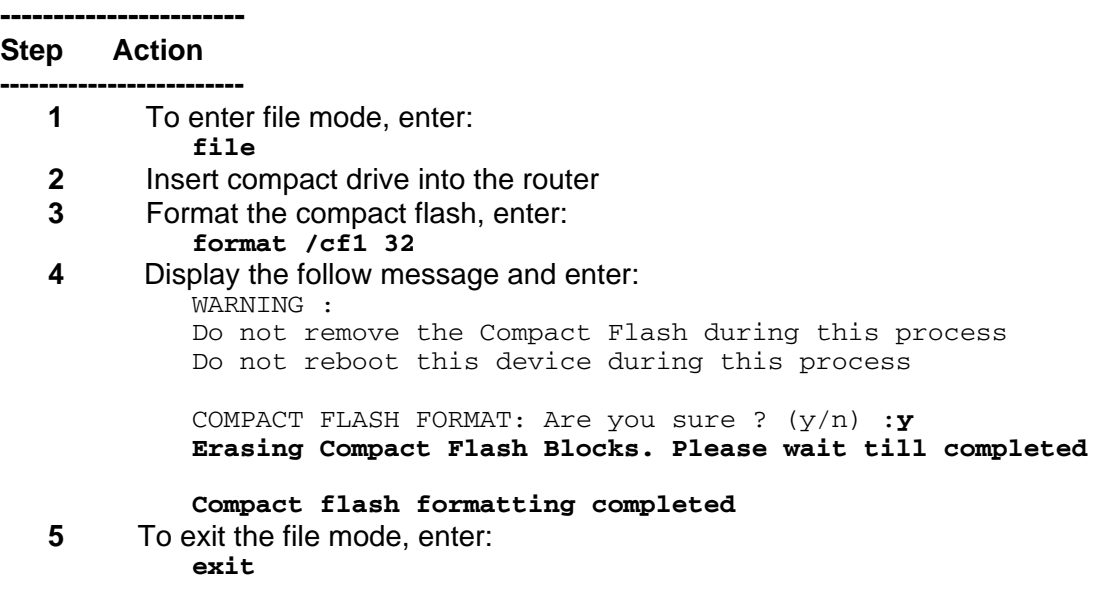

# **6. Problems Resolved in the 10.2.1 Release**

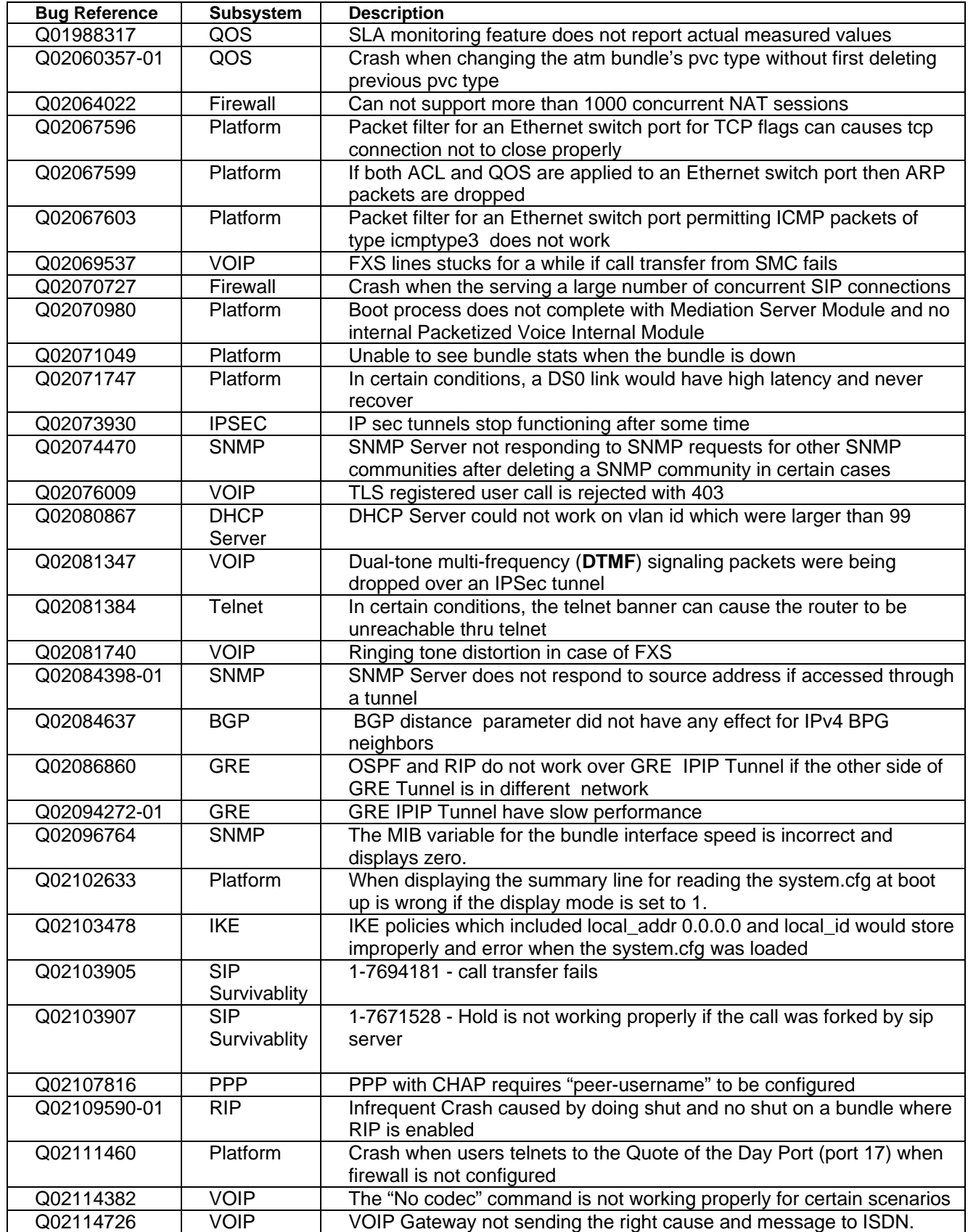

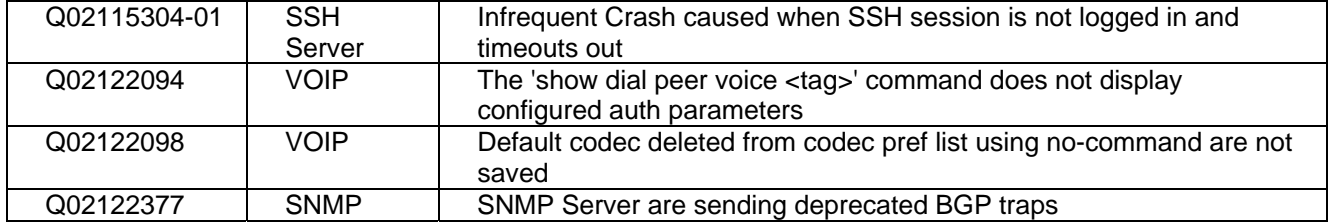

#### **7. Outstanding Issues**

Refer to the previous Release Notes.

#### **8. Known Limitations**

 Refer to the previous Release Notes When using the firewall SIP ALG the remote SIP Server needs to be configured to use the same source port number that the connection request came on.

#### **9. Documentation Corrections**

On page 113 of the **Nortel Secure Router 2330/4134 Performance Management — Quality of Service NN47263-601 03.01** Manual for Release 10.2, the shaping parameter maximum range was wrong. under the procedure **Configuring interface shaping parameters.** The CBQ QoS interface limit for has been increase from 50000 to 100000 kilobytes. SBQ interface limit also supports the same limit in this release.

#### **10. Notes**

 When configuring ipsec policy under the contivity-iras tree, the proposal:lifetime:kilobytes option has been depricated. This is because the Contivity client does not support IPsec SA lifetimes in kilobytes. This change does not affect the `crypto ipsec policies` or the `crypto dyanamic ipsec policies`. The number of Static ARP entries has been expanded from 100 to 500 entries.

#### **Notice**

<sup>© 2010</sup> Avaya Inc. All Rights Reserved.

While reasonable efforts have been made to ensure that the information in this document is complete and accurate at the time of printing, Avaya assumes no liability for any errors. Avaya reserves the right to make changes and corrections to the information in this document without the obligation to notify any person or organization of such changes.

**Documentation disclaimer** 

Avaya shall not be responsible for any modifications, additions, or deletions to the original published version of this documentation unless such modifications, additions, or deletions were performed by Avaya. End User agree to indemnify and hold harmless Avaya, Avaya's agents, servants and employees against all claims, lawsuits, demands and judgments arising out of, or in connection with, subsequent modifications, additions or deletions to this documentation, to the extent made by End User. **Link disclaimer** 

Avaya is not responsible for the contents or reliability of any linked Web sites referenced within this site or documentation(s) provided by Avaya. Avaya is not responsible for the accuracy of any information, statement or content provided on these sites and does not necessarily endorse the products, services, or information described or offered within them. Avaya does not guarantee that these links will work all the time and has no control over the availability of the linked pages.

#### **Warranty**

Avaya provides a limited warranty on this product. Refer to your sales agreement to establish the terms of the limited warranty. In addition, Avaya's standard warranty language, as well as information regarding support for this product, while under warranty, is available to Avaya customers and other parties through the Avaya Support Web site: <http://www.avaya.com/support> Please note that if you acquired the product from an authorized reseller, the warranty is provided to you by said reseller and not by

#### Avaya. **Licenses**

THE SOFTWARE LICENSE TERMS AVAILABLE ON THE AVAYA WEBSITE, [HTTP://SUPPORT.AVAYA.COM/LICENSEINFO/](http://support.avaya.com/LICENSEINFO/) ARE APPLICABLE TO ANYONE WHO DOWNLOADS, USES AND/OR INSTALLS AVAYA SOFTWARE, PURCHASED FROM AVAYA INC., ANY AVAYA AFFILIATE, OR AN AUTHORIZED AVAYA RESELLER (AS APPLICABLE) UNDER A COMMERCIAL AGREEMENT WITH AVAYA OR AN AUTHORIZED AVAYA RESELLER. UNLESS OTHERWISE AGREED TO BY AVAYA IN WRITING, AVAYA DOES NOT EXTEND THIS LICENSE IF THE SOFTWARE WAS OBTAINED FROM ANYONE OTHER THAN AVAYA, AN AVAYA AFFILIATE OR AN AVAYA AUTHORIZED RESELLER, AND AVAYA RESERVES THE RIGHT TO TAKE LEGAL ACTION AGAINST YOU AND ANYONE ELSE USING OR SELLING THE SOFTWARE WITHOUT A LICENSE. BY INSTALLING, DOWNLOADING OR USING THE SOFTWARE, OR AUTHORIZING OTHERS TO DO SO, YOU, ON BEHALF OF YOURSELF AND THE ENTITY FOR WHOM YOU ARE INSTALLING, DOWNLOADING OR USING THE SOFTWARE (HEREINAFTER REFERRED TO INTERCHANGEABLY AS "YOU" AND "END USER"), AGREE TO THESE TERMS AND CONDITIONS AND CREATE A BINDING CONTRACT BETWEEN YOU AND AVAYA INC. OR THE APPLICABLE AVAYA AFFILIATE ("AVAYA").

#### **Copyright**

Except where expressly stated otherwise, no use should be made of the Documentation(s) and Product(s) provided by Avaya. All content in this documentation(s) and the product(s) provided by Avaya including the selection, arrangement and design of the content is owned either by Avaya or its licensors and is protected by copyright and other intellectual property laws including the sui generis rights relating to the protection of databases. You may not modify, copy, reproduce, republish, upload, post, transmit or distribute in any way any content, in whole or in part, including any code and software. Unauthorized reproduction, transmission, dissemination, storage, and or use without the express written consent of Avaya can be a criminal, as well as a civil offense under the applicable law.

#### **Third Party Components**

Certain software programs or portions thereof included in the Product may contain software distributed under third party agreements ("Third Party Components"), which may contain terms that expand or limit rights to use certain portions of the Product ("Third Party Terms"). Information regarding distributed Linux OS source code (for those Products that have distributed the Linux OS source code), and identifying the copyright holders of the Third Party Components and the Third Party Terms that apply to them is available on the Avaya Support Web site:<http://support.avaya.com/Copyright>